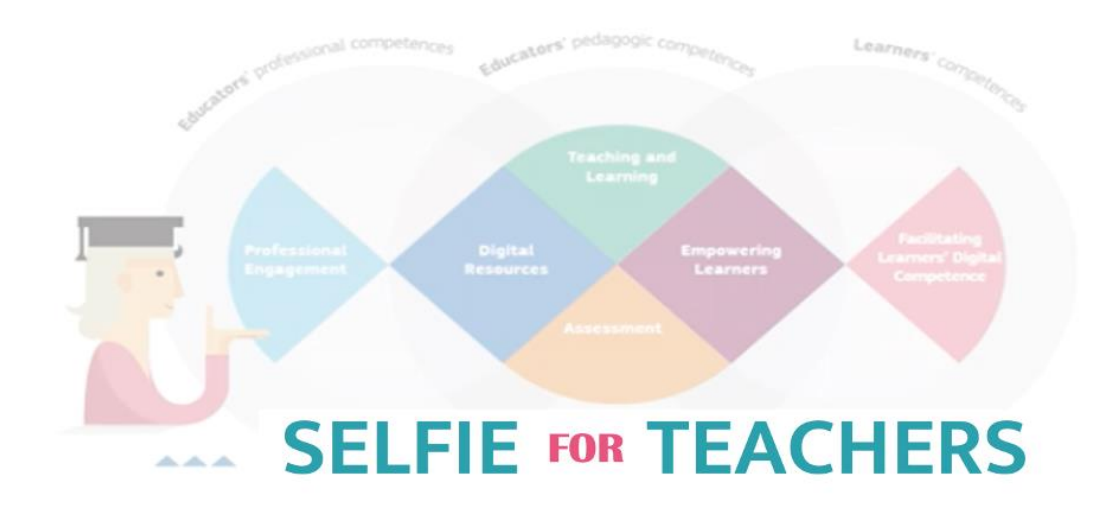

Sperimentazione DigCompEdu/SELFIE for Teachers (Pre-pilota: 2 Dicembre 2020-12 Gennaio 2021)

# **TUTORIALE PER LA REGISTRAZIONE SU SELFIE FOR TEACHERS (VIA EU LOGIN)**

Coordinatore della sperimentazione SELFIE for Teachers

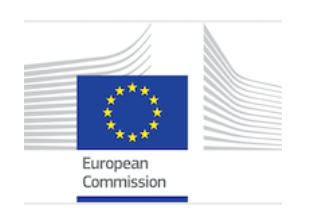

Coordinatore della sperimentazione SELFIE for Teachers ITALIA

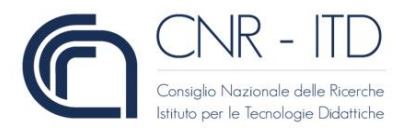

### Accedi al link fornito dal

### docente referente della

tua scuola

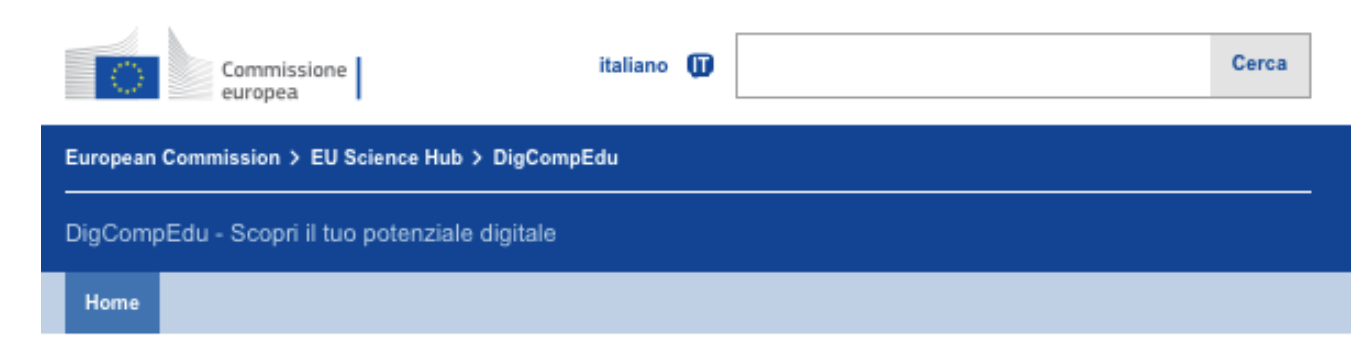

#### Sfrutti al meglio il potenziale delle tecnologie digitali per la didattica e l'apprendimento?

SELFIE for Teachers è uno strumento online gratuito che aiuta gli insegnanti delle scuole primarie e secondarie a riflettere sul modo in cui utilizzano le tecnologie digitali nella propria pratica professionale.

Per iniziare ad utilizzare SELFIE for Teachers, accedi al Pannello di controllo e inizia il tuo percorso di autoriflessione.

L'insegnante può utilizzare questo strumento per riflettere sulla competenza digitale che già possiede e su quelle da acquisire. Lo strumento presenta una serie di affermazioni relative alle diverse aree di competenza, tra cui:

- · Coinvolgimento e valorizzazione professionale
- \* Risorse digitali
- \* Pratiche di insegnamento e apprendimento
- · Valutazione dell'apprendimento
- ·Valorizzazione delle potenzialità degli studenti
- \*Favorire lo sviluppo della competenza digitale degli studenti

Lo strumento può essere utilizzato dal singolo insegnante o da un gruppo di docenti che completano il percorso di autoriflessione individualmente. In entrambi i casi i risultati sono anonimi. Complessivamente, il percorso di autoriflessione richiede circa 20 minuti. L'insegnante riceve automaticamente un riscontro immediato sul proprio livello di padronanza, insieme ad alcuni suggerimenti per ampliare la sua competenza digitale. I risultati sono visualizzati per ciascuna delle sei aree in cui si articolata il percorso ed il profilo individuale completo è scaricabile in formato PDF. Il rapporto di autoriflessione è visibile e accessibile solo ed esclusivamente dall'utente, che è l'unico a poter decidere di condividerlo con altri. Al momento della registrazione sulla piattaforma, l'insegnante può scegliere se condividere i propri dati (resi anonimi) per scopi statistici e scientifici nel settore educativo. L'insegnante può anche monitorare i progressi che compie nel tempo. SELFIE for Teachers non è uno strumento pensato per valutare o classificare la performance del docente ma per aiutarlo a riflettere sul modo in cui utilizza le tecnologie digitali. Partendo dai risultati di quest'autoriflessione, l'insegnante potrà progettare percorsi di apprendimento professionale mirati a sviluppare la sua competenza digitale.

Dopo aver completato l'autoriflessione, l'insegnante potrà scaricare il proprio Attestato di Partecipazione e un Open Badge.

### **Crea un account via EU Login**

Cliccare su "Creare un account"

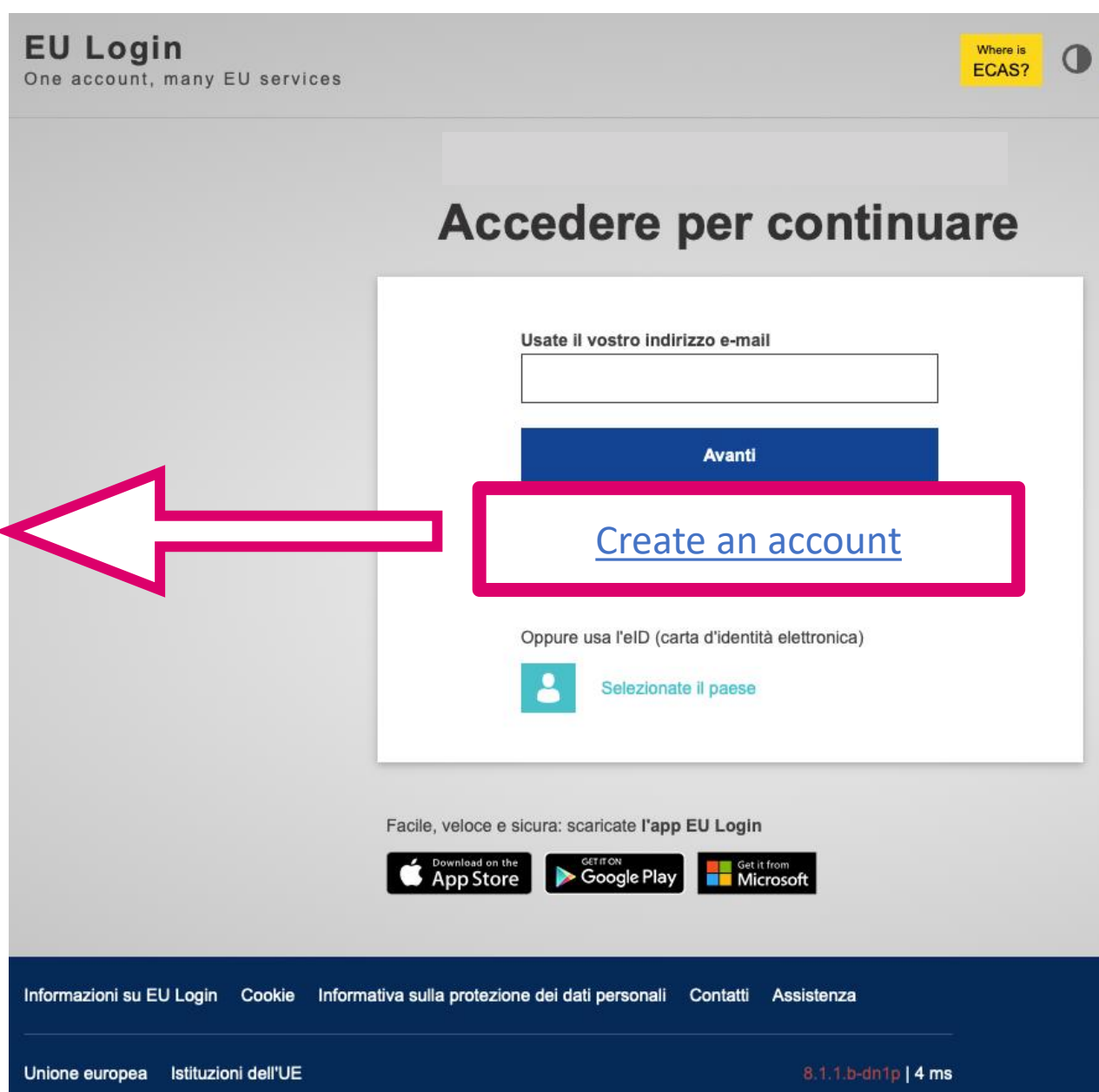

### **Dopo aver inserito i dati di registrazione**

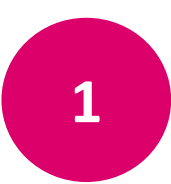

### Introdurre il codice presentato

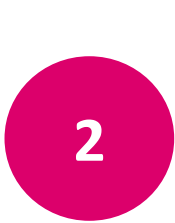

### Leggere la normativa privacy e selezionare la casella

Cliccare su "Creare un account"

**3**

#### **Create an account**

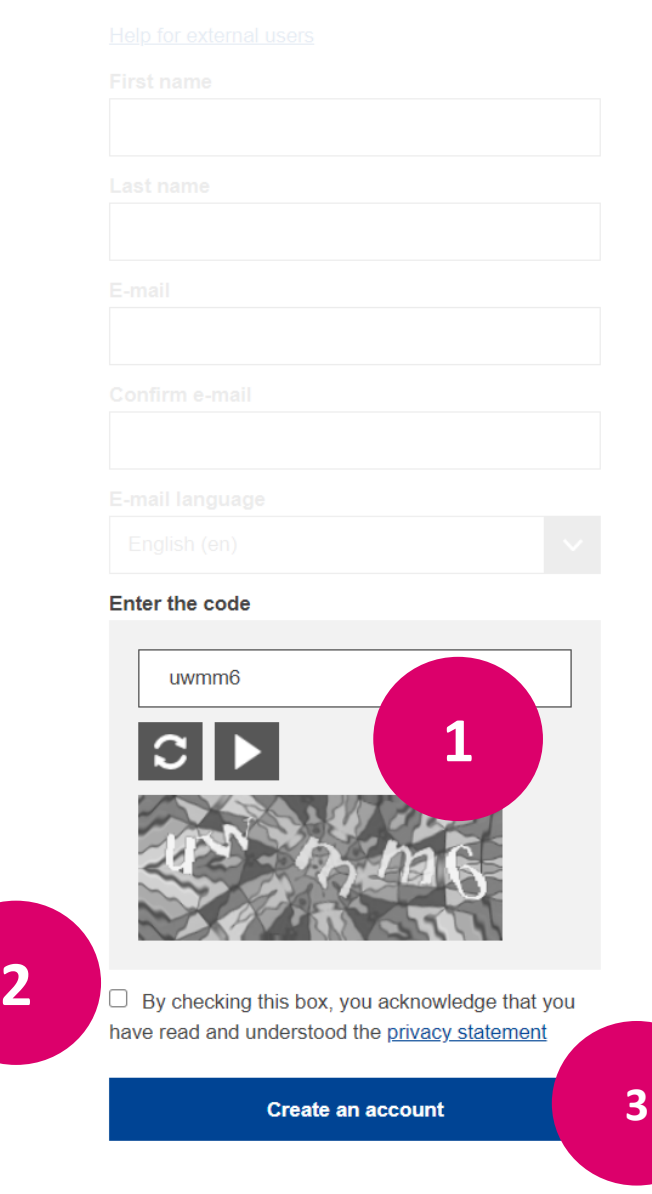

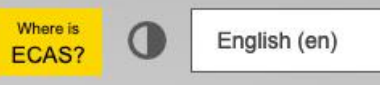

New password Login

 $\checkmark$ 

#### **Create an account**

Thank you for registering, you will receive an e-mail allowing you to complete the registration process.

About EU Login Cookies Privacy Statement Contact Help

Powered by European<br>Commission

European Union EU institutions

8.1.1.b-dn1p | 142 ms

## Accedere alla casella e-mail indicata in fase di registrazione

### • Cliccare il link fornito e scegliere una nuova password

#### Dear XYZ.

You have been registered in ECAS, the European Commission Authentication Service.

Your user name is XYZ

To create your password, click:

this link

You have a maximum of 1 hr 30 min, starting from the time that this message was sent, to create your password, but you are encouraged to do so immediately if possible. After this time, you can make another request by following the same link: you will then need to re-enter your username and confirm your request.

If the above link does not work, you can copy the following address (make sure the complete address is copied!) and paste it into your browser's address bar: https://webgate.ec.europa.eu/cas/init/initialisePasswordLogin.cgi? wayf.domain=external&wayf.remember=checked&wayf.submit=Select&uid=nlacdawi&resetCode=rPqAVTfLpCFNo0B9yKUVIeRfybWqOQ0QZVTpPf6gEzg

Whenever you login, please choose the domain "External", not "European Commission".

Instead of replying to this message, if you have a problem, please follow the help or contact information on the site where you were trying to register.

Note that it may take up to 5 minutes after reception of this mail before the above-mentioned site will recognize your registration.

Sent to you by ECAS - European Commission Authentication Service

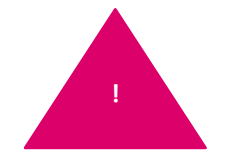

Questo link é valido soltanto per 1h30min. Avete soltanto questa finestra temporale per concludere la registrazione!

## **Scegliere una nuova password**

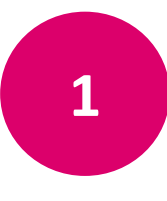

#### **1** Inserite la mail usata durante la registrazione

- **2**
- Scegliete la nuova password
- minimo 10 caratteri, combinando
- maiuscole
- minuscole

**4** Cliccare per confermare

- numeri
- Caratteri speciali (es.: # & )
- **3** Confermare la nuova password

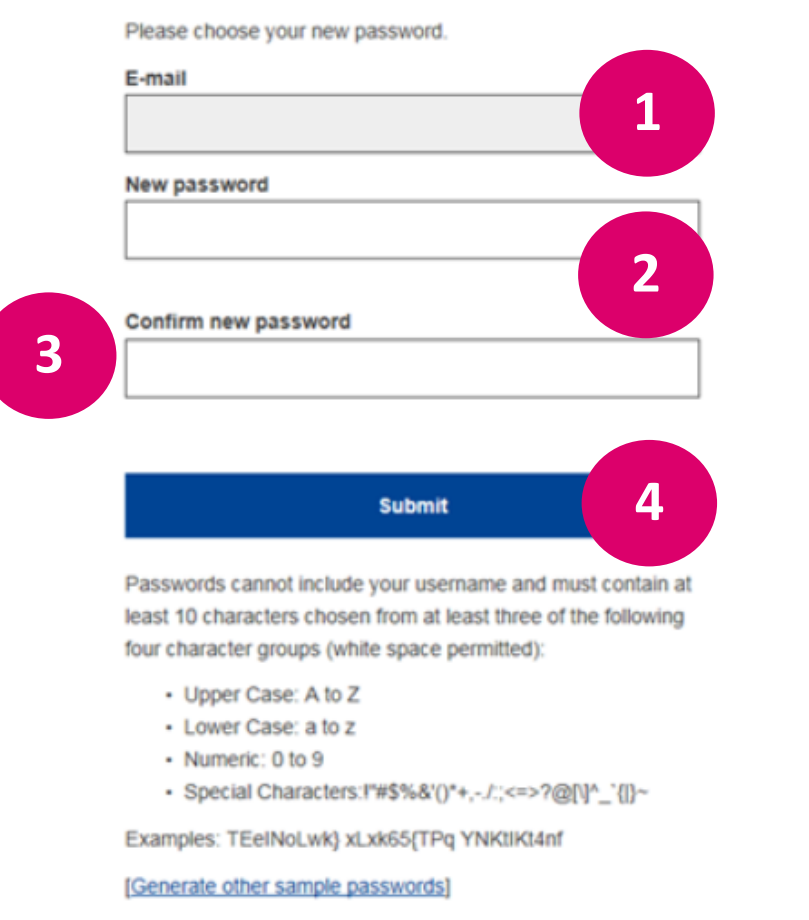

New password

### **Account Creato!**

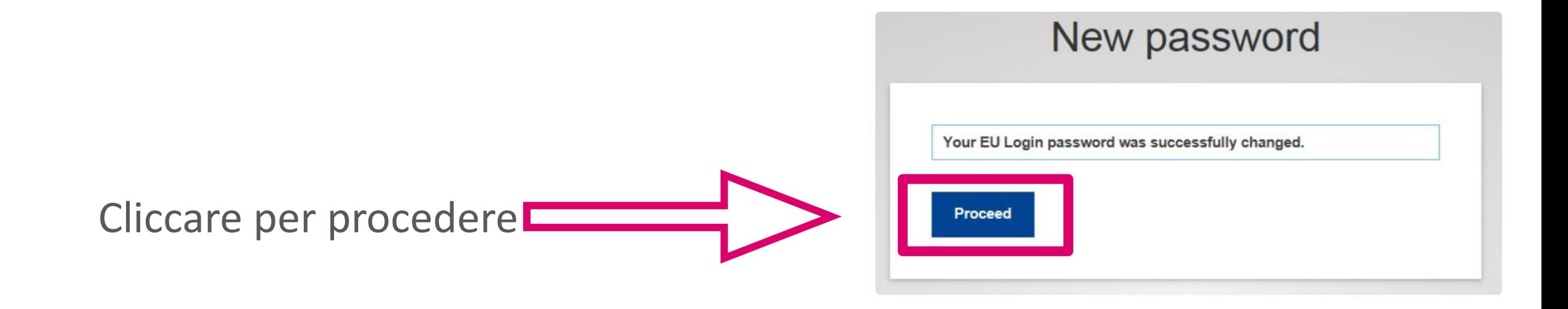

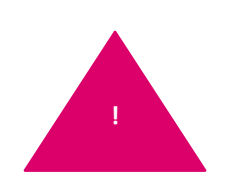

Al termine della registrazione avrete **accesso diretto alla piattaforma** SELFIE for Teachers

(NOTA: la registrazione è necessaria solo al primo accesso)